# tosca: Tools for Statistical Content Analysis

Lars Koppers, Jonas Rieger, Karin Boczek, Gerret von Nordheim

March 10, 2020

# **Contents**

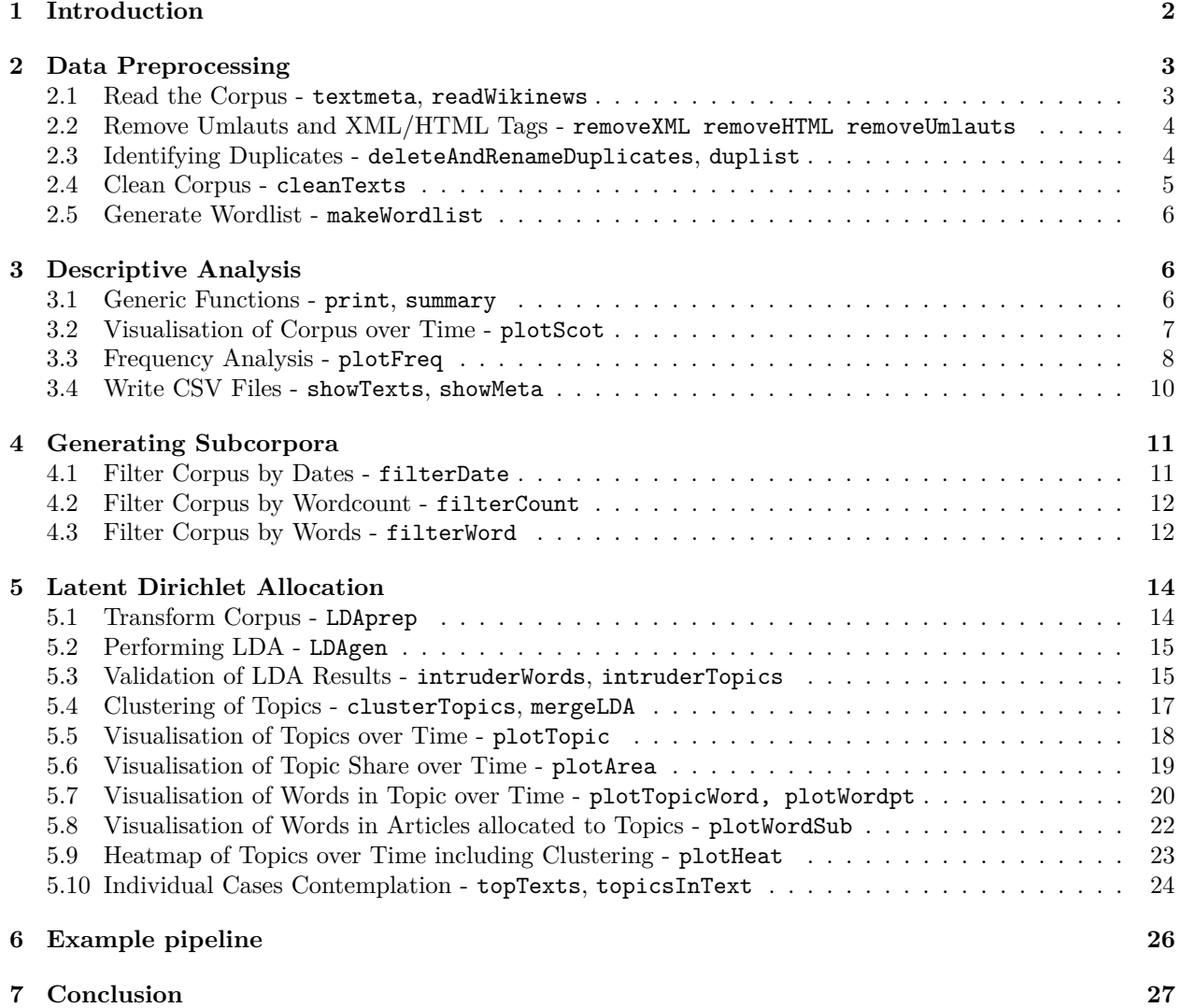

## <span id="page-1-0"></span>**1 Introduction**

This package provides different functions to explore text corpora with topic models. The package focuses on the visualisation and validation of content analysis. Therefore it provides some filters for preprocessing and a wrapper for the latent Dirichlet allocation (lda) from the lda-package to include a topic model. Most visualisations aim at the presentation of measures for corpora, subcorpora or topics from lda over time. To use this functionality every document needs a date specification as metadata. To harmonize different text sources we provide the S3 object textmeta.

The following table shows an overview over the functions in the package.

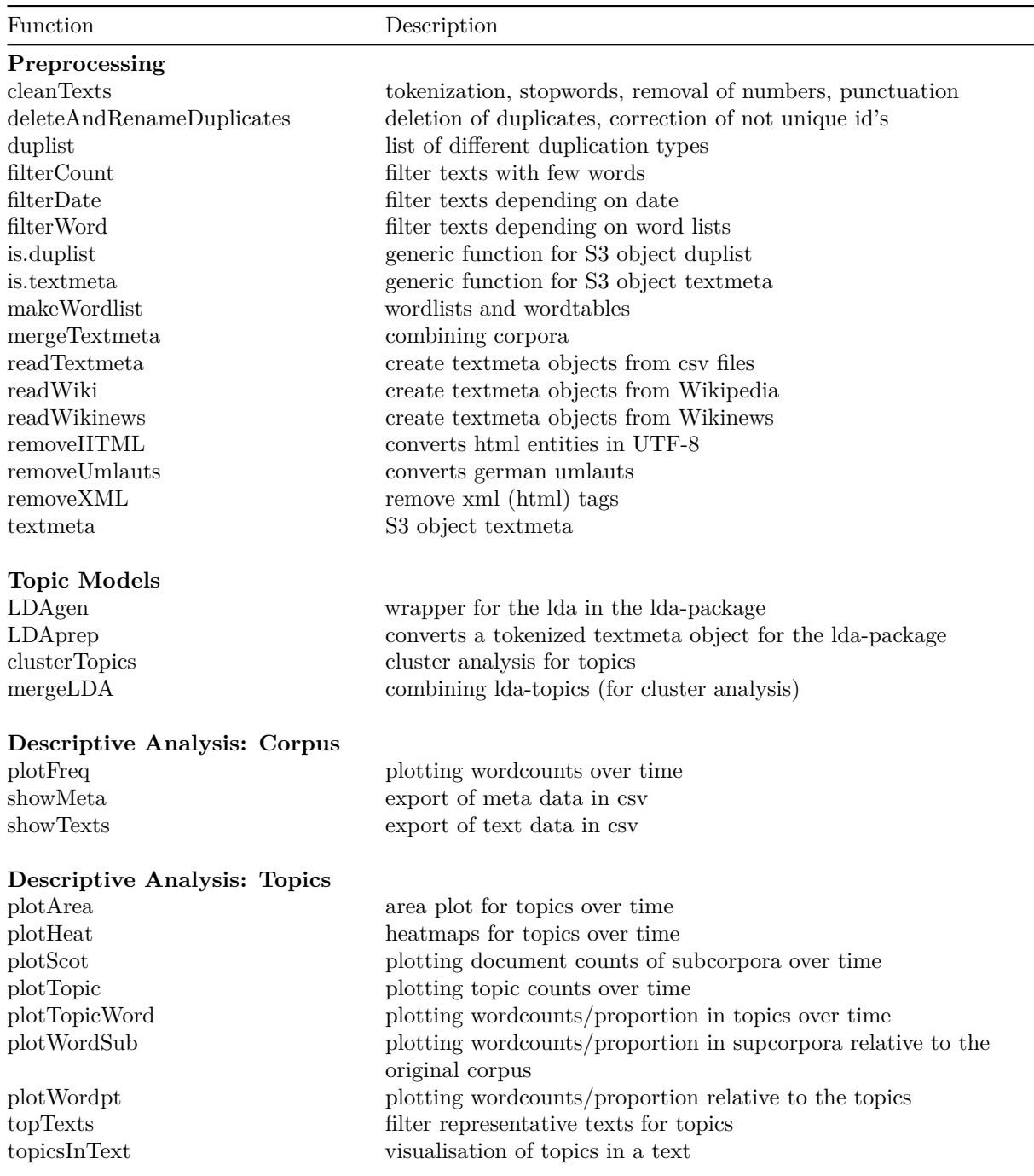

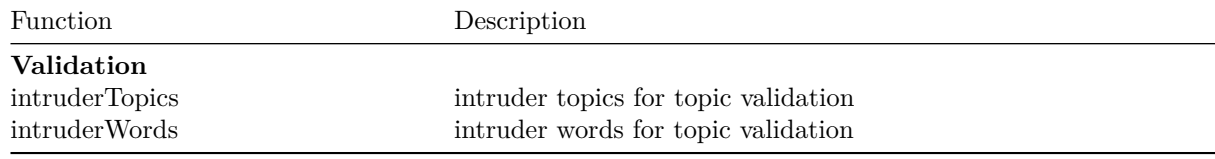

The current version of the package can be installed with the devtools package.

```
devtools::install_github("DoCMA-TU/tosca")
library(tosca)
```
The actual version on CRAN can be installed with install.packages.

```
install.packages("tosca")
library(tosca)
```
This vignette gives an overview over the functionality of the package. For a detailed description of the functions see the help pages.

# <span id="page-2-0"></span>**2 Data Preprocessing**

A basic functionality of the package is data preprocessing. Therefore several functions are provided for reading text data, creating text objects, manipulating these objects and especially handling duplicates of different forms in the text data.

### <span id="page-2-1"></span>**2.1 Read the Corpus - textmeta, readWikinews**

Read the corpus data through one of your self-implemented read-functions and create a textmeta object with the function of the same name and the arguments text, meta and metamult. The text component should be a list of character vectors or a list of lists of character vectors, whereas meta is a data.frame and metamult is intended for mainly unstructured meta-information as a list. Furthermore meta must contain the columns id, date and title. You can test whether your object meets the requirements of a textmeta object with the function is.textmeta.

A read-function which is part of the package tosca is the function readWikinews. readWikinews reads XML-files created by the wikinews export page: [https://en.wikinews.org/wiki/Special:Export.](https://en.wikinews.org/wiki/Special:Export) By default readWikinews reads all XML-files in the working directory. The function creates a textmeta object. For this vignette we used two categories: *Politics\_and\_conflicts* and *Economy\_and\_business*. The pages were downloaded on 2018-03-05 in a file for each category. We can use readWikinews for reading both files, if they are in the same folder.

corpus <- **readWikinews**()

Another method to read both files is to read them seperately and merge them with the function mergeTextmeta. This function should be used if you want to merge data from different sources using different read-functions. We use the two example datasets from the package.

```
data(politics)
data(economy)
corpus <- mergeTextmeta(list(politics, economy))
```
## NOTE: There are duplicates in the names of texts, could result in problems with unambiguity.

You obtain a note about duplicated texts (texts that appear in both categories). We have to handle this issue later. If we merge corpora with different meta-variables we can decide if all variables are used for the merged corpora (all = TRUE, default) or only variables that appear in all corpora (all = FALSE).

After reading the raw data the texts need to be preprocessed.

### <span id="page-3-0"></span>**2.2 Remove Umlauts and XML/HTML Tags - removeXML removeHTML removeUmlauts**

You can use removeXML to delete XML-tags  $(\langle \ldots \rangle)$  in character strings or a list of character vectors. The value you receive back are either a character vector or a list, if the input was a list.

If your texts contain html entities use removeHTML. If you want to transform the entities in UTF-8 characters you can choose between the entity-type (dec=TRUE:  $\&\#248$ ; hex=TRUE:  $\&\#x8$ ; or entity=TRUE:  $\&$ oslash;). If you are unsure which type was used, we recommend to enable all entity-type (disadvantage: longer run time). To choose which character should be replaced you can choose from all 16 ISO-8859 lists, e.g. symbolList=c(1,15) for ISO-8859-1 (latin1) and ISO-8859-15 (latin9). If delete=TRUE all remaining entities will be deleted. To replace german umlauts ( $\ddot{a} \ddot{o} \ddot{u} \dot{B} \rightarrow \ddot{a}$  ae oe ue ss) use removeUmlauts.

We remove XML-tags and HTML-entities from our Wikinews corpus. Since we have only punctuation as HTML-entities in the Corpus we remove it completely.

```
corpus$text <- removeXML(corpus$text)
corpus$text <- removeHTML(corpus$text, dec=FALSE, hex=FALSE, entity=FALSE)
```
#### ## delete remaining entities

It is possible to apply the function to the meta component of a textmeta object as well, for example to remove XML tags or umlauts from the title of the Wikipedia pages.

```
corpus$meta$title <- removeXML(corpus$meta$title)
corpus$meta$title <- removeHTML(corpus$meta$title, dec=FALSE, hex=FALSE, entity=FALSE)
```
#### ## delete remaining entities

After applying the function to the text component, we have removed all database relicts like XML-tags. At this point you should deal with identifying different types of duplicates in your text data.

### <span id="page-3-1"></span>**2.3 Identifying Duplicates - deleteAndRenameDuplicates, duplist**

You should ensure unique IDs in all three components of your textmeta object. If you cannot ensure that, it is recommended to use the function deleteAndRenameDuplicates. This function performs three actions. It deletes "complete duplicates", i.e. at least two entries with same ID and same information in text *and* in meta. It renames so called "real duplicates" i.e. at least two entries with same ID and text, but diferrent information in meta, and it and renames also "fake duplicates" i.e. at least two entries with same ID but different text components. It is important to know that for technical reasons - expecting duplicates in the names of the lists - this is the only function, which works with classic indexing, so that it assumes the same order of articles in all three components.

Additionally you can identify text component duplicates in your corpus with the function duplist, which creates a list of different types of duplicates. Non-unique IDs are not supported by the function, which implies that deleteAndRenameDuplicates should be executed before.

In the given example corpus complete duplicates are only expected if pages were associated to both categories. These duplicates are deleted.

corpus <- **deleteAndRenameDuplicates**(corpus)

#### ## success

The function deleteAndRenameDuplicates deleted 286 complete duplicates, so that duplist is applicable to the corpus.

```
dups <- duplist(corpus)
```

```
## ID-Fake-Dups... next step
## ID-Real-Dups... next step
## unique (and not-duplicated) texts... next step
```

```
## same texts... success
## duplist, list of (lists of) IDs with names:
## "uniqueTexts", "notDuplicatedTexts", "idFakeDups", "idRealDups",
## "allTextDups", "textMetaDups".
## 5793 unique texts
## 5553 not-duplicated texts
## 0 texts with 0 different Fake-Dup IDs (ID equals, text differs)
## 0 texts with 0 different Real-Dup IDs (ID and text equals, meta differs)
## 1774 text-duplicates with 240 different texts
## 78 (text and meta)-duplicates with 13 different (text and meta) combinations, excluding ID
```
There is a possibility to visualize duplicates over time by the function plotScot which is explained in section 3.2.

For further analysis, especially for performing the latent Dirichlet allocation, it is important that for each duplicate only one page is considered. Therefore it is the aim to reduce the corpus, so that it contains all pages which appear only once and a represantative page for all pages which appear twice or more frequent. In our example we have only duplicated texts containing the empty string "" or short relicts like "\_\_NOTOC\_\_" or "\* \* \*"

### <span id="page-4-0"></span>**2.4 Clean Corpus - cleanTexts**

For further preprocessing of text corpora tosca offers the function cleanTexts. It removes punctuation, numbers and stopwords. By default it removes english stopwords. It uses the stopword list of the function stopwords from the tm package. For the german stopword list some additional word (different spelling) are implemented (e.g. "dass" and "fuer"). You can control which stopwords should be removed with the argument sw. In addition the function changes all words to lowercase and tokenizes the documents. The result is a list of character vectors, or if paragraph is set TRUE (default) a list of lists of character vectors. The sublists represent additional text structure like paragraphs of a document. If you commit a textmeta object instead of a list of texts you will also receive a textmeta object back. In this case you have to commit it to the parameter object instead of text.

The language of the example corpora is english, so that sw should be set to stopwords() from the tm package, which includes english stopwords by default (kind = "en").

```
corpusClean <- cleanTexts(object = corpus)
```

```
## check articles on UTF8: next step
## change to lowercase: next step
## remove punctuation: next step
## remove numbers: next step
## remove stopwords: next step
## remove redundant whitespace: next step
## tokenize: next step
## remove empty articles: 1234 success
```
The function cleanTexts deletes all meta entries which do not belong to one of the texts (e.g. deleted empty texts). To create a textmeta object including this data the corresponding function is used.

```
textClean2 <- cleanTexts(text = corpus$text)
```
## check articles on UTF8: next step ## change to lowercase: next step ## remove punctuation: next step ## remove numbers: next step ## remove stopwords: next step ## remove redundant whitespace: next step ## tokenize: next step ## remove empty articles: 1234 success corpusClean2 <- **textmeta**(text = textClean2, meta = corpus**\$**meta)

### <span id="page-5-0"></span>**2.5 Generate Wordlist - makeWordlist**

After cleaning the corpus with the function cleanTexts we are able to call the function makeWordlist, which creates a table of all words that occur in a given corpus. The function table needs a high amount of RAM. That's a problem for very large Corpora. In makeWordlist we use the parameter k (default: 100000L) to reduce the number of texts which are processed at once. Large values of k lead to faster calculations but require more RAM usage.

For calculating wordlists a tokenized corpus must be used. In the given example corpusClean\$text is committed to the function accordingly.

```
wordtable <- makeWordlist(corpusClean$text)
## number of articles: 5807
## find out vocabularies...
## done:
## 0
## 5807 next step
## calculate counts...
## done:
## 0
## 5807 success
```
### <span id="page-5-1"></span>**3 Descriptive Analysis**

After preprocessing the text data there is a typical workflow we highly reccomend as initial descriptive data analysis of the corpus. This workflow contains the generic functions print and summary as well as the highly adaptable functions plotScot and plotFreq. These graphical functions should be part of any initial analysis of text data.

### <span id="page-5-2"></span>**3.1 Generic Functions - print, summary**

Some information about the (one to) three components of the textmeta object is obtained by calling the generic function print.

**print**(corpus)

```
## Object of class "textmeta":
## number of observations in text: 7041
## meta: 7041 observations of 3 variables
## range of date: 2004-11-13 till 2018-03-04
## NAs in date: 191 (0.03)
```
The function provides the number of pages in the corpus (7041) and adds two additional columns in meta to the mandatory ones id, date and title. The pages are dated from 2004-11-13 till 2018-03-04.

You obtain more information, especially about counts of NAs and tables of some candidates (default: resource and downloadDate) with the generic function summary. In addition to candidates you can commit

the argument list.names (default: names(object)) for specifying which components out of text, meta and metamult should be analysed by the function.

```
summary(corpus)
## number of observations in text: 7041
##
## NAs in text:
## NA.abs NA.rel
## 0 0
## ----------------------------------------------------------------------
##
## meta: 7041 observations of 3 variables
##
## NAs in meta:
## abs rel
## id 0 0.00
## date 191 0.03
## title 0 0.00
## ----------------------------------------------------------------------
##
## range of date: 2004-11-13 till 2018-03-04
## NAs in date: 191 (0.03)
```
Apparently there are 191 NAs in the variable date.

### <span id="page-6-0"></span>**3.2 Visualisation of Corpus over Time - plotScot**

One of the descriptive plotting functions in the package is plotScot (**S**ub**C**orpus**O**ver**T**ime) which creates a plot of counts or proportions of either documents or words in a (sub)corpus over time. The subcorpus is specified by id and it is possible to set the unit to which the dates should be floored (default: "month"). The argument curves = c("exact", "smooth", "both") determine which curve(s) should be plotted. If you select type = "words", the object which you commit should be a tokenized textmeta object. If type = "docs" (default) you can commit untokenized textmeta object as well.

First of all the number of texts per month in the complete example corpus is plotted, as exact and smoothed curve.

**plotScot**(corpusClean, curves = "both")

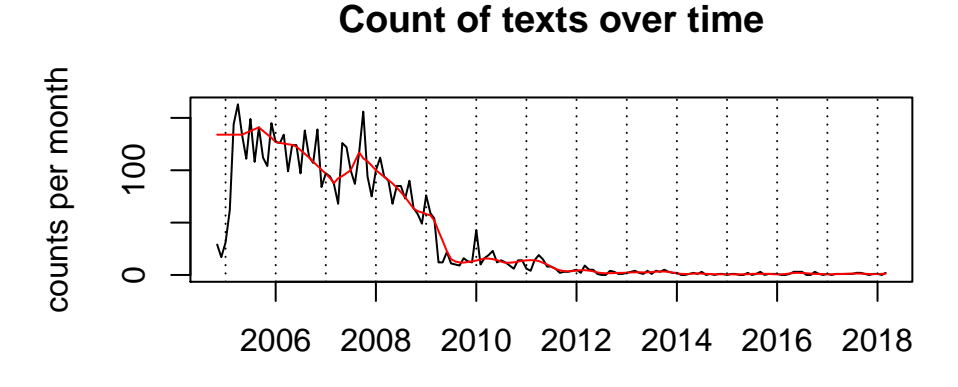

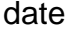

The black curve is the exact one and the red curve represents the smoothed values. The grafic gives a first impression about the distribution of the texts over time. Most of the news articles where written between 2005 and 2009. If you want to identify the distribution of duplicates over the time you can use plotScot to plot the IDs of the not duplicated texts in the corpus.

**plotScot**(corpus, id = dups**\$**notDuplicatedTexts, rel = TRUE)

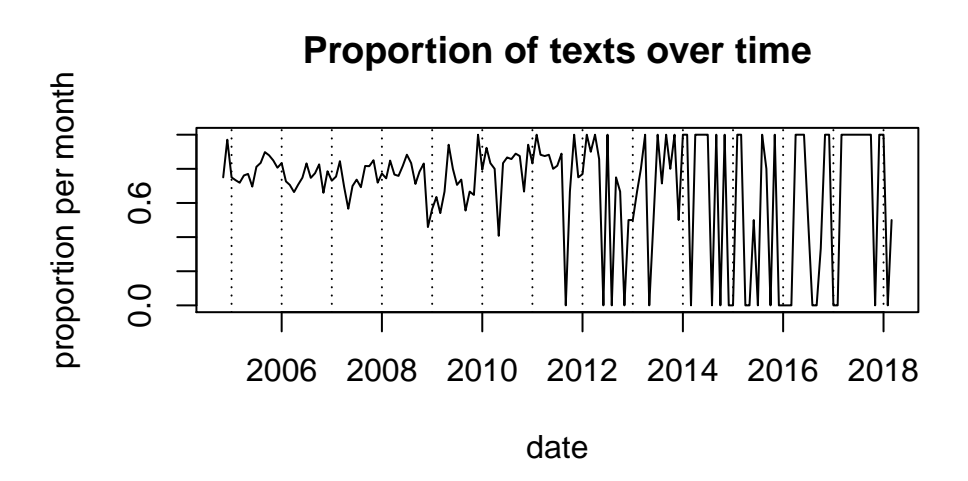

The plot shows that between 2006 and 2011 around 80 per cent of the corpus are not duplicated texts. Most zeros in the plot result from no articles in the whole corpus during these time periods. It is possible to set these values to NA by setting natozero = FALSE in plotScot. This option works if rel = TRUE and is offered by many other functions in the package. Usually all plot functions in the package return the data belonging to the plot as invisible output. These plot functions offer a lot more functionality, which is described in the corresponding help functions.

### <span id="page-7-0"></span>**3.3 Frequency Analysis - plotFreq**

The other descriptive plotting function is plotFreq which performs a frequency analysis. Most of the arguments are the same as in plotScot. The options wordlist and link = c("and", "or") are added for specifying the words of the frequency analysis and their link within one vector. In detail wordlist could either be a list of character vectors or a single character vector, which will be coerced to a list of the vector's length. Each list entry represents a set of words which all (default link = "and") or one of them ( $\text{link} = \text{''or''}$ ) should appear in an article to be counted. The function uses filterWord with out = "count" for counting, which is explained later on.

The example corpus contains Wikinews articles concerning the categories *Politics\_and\_conflicts* and *Economy\_and\_business*. Therefore some typical words out of these categories are selected to perform a frequency analysis. As a first example the words *unemployment*, *growth* and *trade* were used. The function identifies patterns.

```
wordsEconomy <- list("unemployment", "growth", "trade",
                     c("unemployment", "growth", "trade"))
plotFreq(corpusClean, wordlist = wordsEconomy, curves = "smooth",
  ylim = c(0, 25), legend = "topright",
  main = "Wordlist-filtered texts over time. link: and")
plotFreq(corpusClean, wordlist = wordsEconomy, link = "or", curves = "smooth",
  ylim = c(0, 25), legend = "topright",
  main = "Wordlist-filtered texts over time. link: or")
```
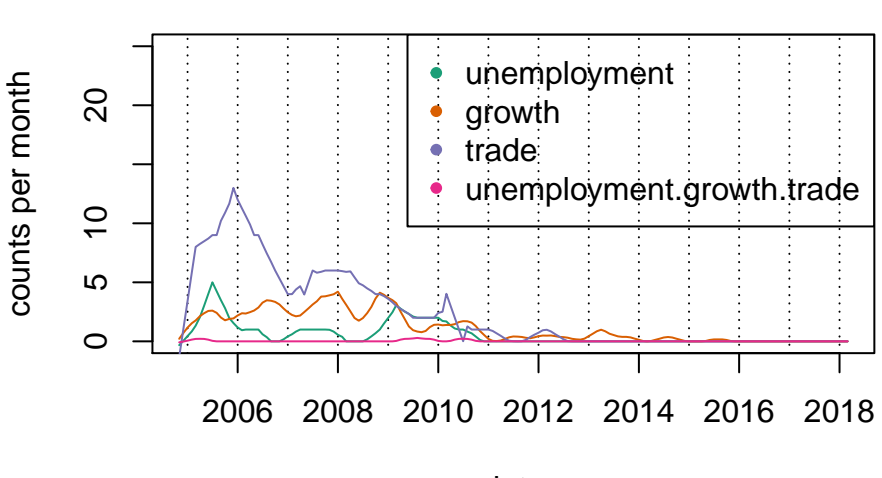

**Wordlist−filtered texts over time. link: and**

date

**Wordlist−filtered texts over time. link: or**

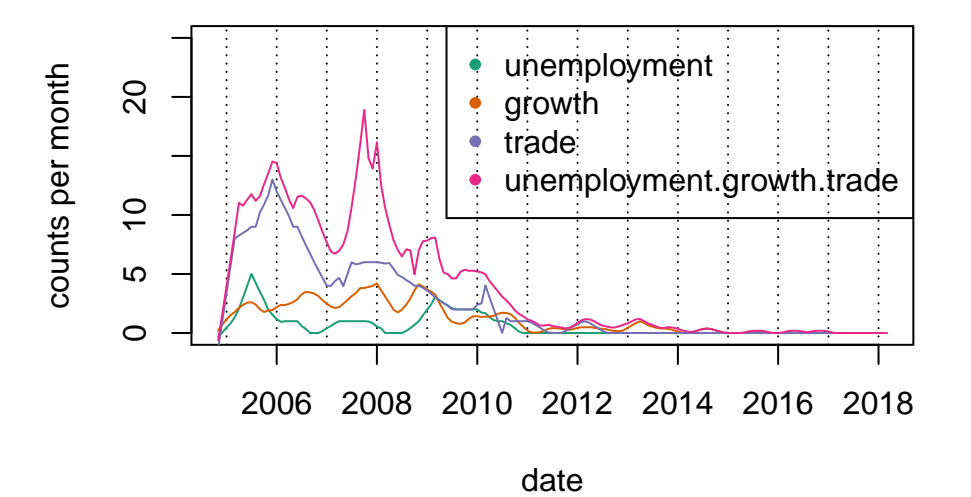

In the figures above you can see the difference between the *and* link and the *or* link. In the first figure three curves indicate the single words. The fourth curve shows the number of texts in which all three words appear. For most dates no texts meets this requirement. In the second figure the same three curves representing single words are shown. The fourth curve represents all three words again, but setting link = "or". The curve lies above the three others in every point. Due to smoothing it is possible that the line falls under one of the single word lines. This can be avoided by choosing curves = "exact".

In another figure the counts of pages in which the words *crisis*, *war* and *conflict* appear, are analysed. You can see that it is often useful to compare smoothed and exact curves to visualize the variance and a trend in the data.

```
plotFreq(corpusClean, wordlist = list(c("crisis", "war", "conflict")), link = "or",
  curves = "both", both.lwd = 2, legend = "topright",
 main = "Wordlist-filtered texts over time. link: or")
```
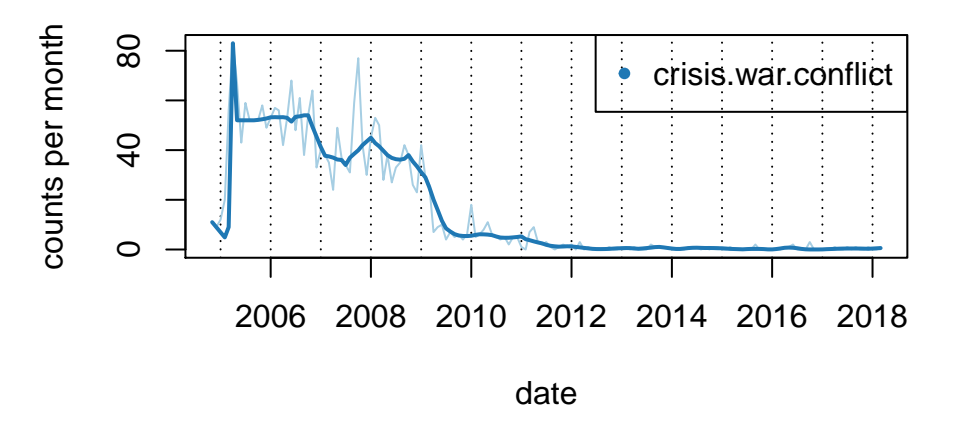

## **Wordlist−filtered texts over time. link: or**

### <span id="page-9-0"></span>**3.4 Write CSV Files - showTexts, showMeta**

There are two functions for writing information from a textmeta object in csv files implemented in the package. Both need a textmeta object in showTexts, respectively the meta component of any-formated textmeta object in showMeta. The default of the parameter id in showTexts are all document IDs of the corpus as a character vector, but it is possible to commit a character matrix as well, so that each column will be represented in a seperated csv file. In the first column of the csv file there will be the ID of each document, in the second and third the title and the date and the fourthe column contains the text itself.

Six IDs are sampled from the whole corpus with a given seed. Since we don't use the file parameter, the dataset is only returned as invisible to temp. To generate a csv file file must be specified.

```
set.seed(123)
ids.selected <- sample(corpus$meta$id, 6)
temp <- showTexts(corpus, id = ids.selected)
temp[, c("id", "date", "title")]
## id date
## 1 ID3670 2005-01-25
## 2 ID35998 2006-03-16
## 3 ID55348 2006-11-23
## 4 ID99152 2008-02-11
## 5 ID232226 2010-12-30
## 6 ID1585 2004-12-09
## title
## 1 Frank Hsieh named new Taiwanese premier
## 2 Buffalo, N.Y. hotel proposal threatened by possible lawsuit
## 3 3 out of 4 UMP voters prefer Sarkozy for President of France
## 4 Air Moldova completes airpark with a Brazilian Embraer aircraft
## 5 'Very serious': Chinese government releases corruption report
## 6 Blair wishes to cooperate with the United States to reduce climatic change
```
We now take a look at the meta data. The default of the parameter id in showMeta are the IDs which are in the

column meta\$id. You can also commit a matrix of IDs like in showTexts and you can specify which columns of the meta component to write in the csv file by setting the argument cols (default: colnames(meta)).

Analogously to showTexts the following code example will create three files named corpus<i>meta.csv, where  $i = 1, 2, 3$  stands for the *i*-th column of the matrix of IDs.

```
temp <- showMeta(corpus$meta, id = matrix(ids.selected, nrow = 2),
 cols = c("title", "date"))
temp
## $`1`
## title date
## 2025 Frank Hsieh named new Taiwanese premier 2005-01-25
## 5550 Buffalo, N.Y. hotel proposal threatened by possible lawsuit 2006-03-16
##
## $`2`
## title date
## 2879 3 out of 4 UMP voters prefer Sarkozy for President of France 2006-11-23
## 6215 Air Moldova completes airpark with a Brazilian Embraer aircraft 2008-02-11
##
## $`3`
## title
## 321 Blair wishes to cooperate with the United States to reduce climatic change
## 6619 'Very serious': Chinese government releases corruption report
## date
## 321 2004-12-09
## 6619 2010-12-30
```
### <span id="page-10-0"></span>**4 Generating Subcorpora**

The preprocessing presented above is mandatory. For further preparation the package offers functions for filtering the corpus by dates, wordcount or search terms to generate subcorpora. There are three implemented ways to filter your corpora: filterDate for date filter, filterCount for wordcounts, and filterWord for word and pattern filter.

### <span id="page-10-1"></span>**4.1 Filter Corpus by Dates - filterDate**

filterDate, filters a given textmeta object by a time period. The function works on any formated object of class textmeta and extracts documents out of the text component, from which the date column in the meta component is between s.date and e.date - including documents from both exact dates. The return value is either the filtered textmeta object or a list, e.g. the text component of a textmeta object, if you commit the text and the meta component not as a textmeta object.

The example corpus is filtered to articles dated between 2006 and 2009.

```
corpusDate <- filterDate(corpusClean, s.date = "2006-01-01", e.date = "2009-12-31")
print(corpusClean)
## Object of class "textmeta":
```

```
## number of observations in text: 5807
## meta: 5807 observations of 3 variables
## range of date: 2004-11-13 till 2018-03-04
## NAs in date: 42 (0.01)
```

```
print(corpusDate)
```
## Object of class "textmeta":

```
## number of observations in text: 3909
## meta: 3909 observations of 3 variables
## range of date: 2006-01-01 till 2009-12-31
```
The filtered corpus contains only the 3909 documents from the period 2006 till 2009.

### <span id="page-11-0"></span>**4.2 Filter Corpus by Wordcount - filterCount**

After cleaning the example corpus and restricting it to the given dates it consists of documents with the distribution of wordcounts (including symbols) given below.

textCounts <- **lengths**(corpusDate**\$**text) **quantile**(textCounts, probs = **c**(0, 0.05, 0.1, 0.2, 0.5, 0.8, 0.9, 0.95, 1)) ## 0% 5% 10% 20% 50% 80% 90% 95% 100% ## 1.0 14.0 58.0 85.0 141.0 230.0 315.2 435.2 8897.0

To exclude very short documents from your corpus. You can use the function filterCount. The function considers only words which only consist of letters and which are seperated by any word seperating symbol like whitespace or punctuation. Tokenized documents can also be processed. The function call filterCount(corpus, count = 5) for example deletes all documents from corpus that consist of less than five words.

**mean**(textCounts **!= filterCount**(corpusDate, out = "count"))

#### ## [1] 0.04604758

The counts returned by filterCount need not to match the lengths of the tokenized documents exactly, because based on the way of preprocessing the corpus may contain symbols - which leads to smaller counts or multiple words in one token. These multiple words could be unaffected by tokenization in cleanTexts if they are seperated by remaining symbols instead of whitespace and then lead to higher counts.

#### <span id="page-11-1"></span>**4.3 Filter Corpus by Words - filterWord**

The use of filterWord works analogously. It filters the text component of a textmeta object by appearances of specific words. The function uses regular expressions. It filters the given documents in the text component by words committed by search, which could be a simple character vector or a list of data.frames. In the case of a character vector committed the entries of the vector are linked by an *or*, so if *any* of the words appears in one specific document, it is returned.

If you are not interested in the texts of the documents itself you can set out to control the output: By default (out = text) you receive the filtered documents. If you commit the argument object you receive the corresponding textmeta object. If you choose out = bin you get the corresponding logical vector of indices, and if you choose out = count you get a matrix that contains in row *i* and column *j* how often the *j*-th word of the wordlist appears in the *i*-th document.

Now examples are given for understanding the functionality of the function filterWord. An example for the *or*-link is given by the next code example.

```
toyCorpus <- list(text1 = "dataset", text2 = "anything")
searchterm <- c("data", "as", "set", "anything")
filterWord(text = toyCorpus, search = searchterm, out = "bin")
```
## text1 text2 ## TRUE TRUE

The returned values are both TRUE. There is at least one pattern in the searchterm vector which appears at least once in each of the strings *dataset* and *anything*.

In the case of a list of data.frames committed each data.frame is linked by an *or* and should contain columns pattern, word, and count. The parameter pattern includes the search terms, the column word is a logical variable which controls whether words (TRUE) or patterns are searched. Alternatively word can be a character string containing the keyword left or right for left- or right-truncated search, i.e. word = right searches for the exact pattern on the left of the word and all possible endings of the pattern. You must set the argument count to an integer. This argument controls how often a word or pattern must appear in a document to be returned. Rows in each data.frame are linked by an *and*. An example is given by the following code.

```
searchframe <- data.frame(pattern = searchterm, word = FALSE, count = 1)
filterWord(text = toyCorpus, search = searchframe, out = "bin")
```
## text1 text2 ## FALSE FALSE

In the case that search is committed as data.frame, the *and* link is active. The function checks whether all of the patterns appear as part of words in the two entries of texts. Therefore the function returns FALSE twice.

For another emeplary case, we will delete the word *anything* from the search terms.

```
filterWord(text = toyCorpus, search = searchframe[1:3,], out = "bin")
```
## text1 text2 ## TRUE FALSE

By omitting the word *anything* from searchframe you receive a TRUE for text1 (*dataset*) - all three patterns appear in it - and a FALSE for text2 (*anything*), because not all patterns appear in it, not even one of them.

An example with out = count to receive a count for each document and search term combination is the following.

```
filterWord(text = list(text1 = c("i", "was", "here", "text"),
  text2 = c("some", "text", "about", "some", "text", "and", "something", "else")),
  search = c("some", "text"), out = "count")
```
## some text ## text1 0 1 ## text2 3 2

In the case of out = count it is useful, that search is a simple character vector.

Another application of filterWord is to apply the function with word = TRUE, so that the function searches only for single words, not for strings containing these words. This is displayed by the following example.

```
searchterm \leq list(\text{text 1} = \text{"land and and"}, \text{text 2} = c(\text{"and"}, \text{"land"}, \text{"and"})
searchframe <- list(
  data.frame(pattern = "and", word = FALSE, count = 1),
  data.frame(pattern = "and", word = TRUE, count = 1))
filterWord(text = searchterm, search = searchframe, out = "count")
## and and_w
```
## text1 3 2 ## text2 4 3

The function returns counts  $c(3, 4)$  for the simple pattern search and  $c(2, 3)$  for the word search, because the word *and* appears once in every document of searchterm only as pattern and not as single word.

After understanding the functionality of the function, now it is used for filtering the Wikipedia corpus. The example corpus is filtered to those pages which include the names of the categories as a pattern at least once. It is not necessary to set ignore.case because the Wikipedia corpus was cleaned before. This step includes that all words are lowercase now.

```
searchterm <- list(
  data.frame(pattern = "economy", word = FALSE, count = 1),
  data.frame(pattern = c("world", "economy"), word = FALSE, count = 1),
  data.frame(pattern = "politics", word = FALSE, count = 1))
corpusFiltered <- filterWord(corpusDate, search = searchterm)
print(corpusDate)
```

```
## Object of class "textmeta":
## number of observations in text: 3909
## meta: 3909 observations of 3 variables
## range of date: 2006-01-01 till 2009-12-31
```

```
print(corpusFiltered)
```

```
## Object of class "textmeta":
## number of observations in text: 437
## meta: 437 observations of 3 variables
## range of date: 2006-01-02 till 2009-12-17
```
The date and word filtered corpus consists of 451 documents compared to 3909 documents in the original corpusDate corpus.

### <span id="page-13-0"></span>**5 Latent Dirichlet Allocation**

The central analytical functionality in this package is to perform and analyse a latent Dirichlet allocation. The package provides the function LDAgen for performing the LDA, functions for validating the LDA results and various functions for visualizing the results in different ways, especially over time. It is possible to analyse individual articles as well as their topic allocations. In tosca in addition a function for preparing your corpus for performing a latent Dirichlet allocation is given. This function creates a object which can be committed to the function you could use for a LDA.

### <span id="page-13-1"></span>**5.1 Transform Corpus - LDAprep**

The last step before performing a latent Dirichlet allocation is to create corpus data, which can be committed to the function lda.collapsed.gibbs.sampler from the lda package or the function LDAgen from this package, respectively. This is done by using the function LDAprep with its arguments text (text component of a textmeta object) and vocab (character vector of vocabularies). These vocabularies are the words which are taken into account for LDA.

You can have a look at the documentation of the **lda.collapsed.gibbs.sampler** for further information about lda. The function LDAprep offers the option reduce all set to TRUE by default. The returned value is a list in which every entry represents an article and contains a matrix with two rows. In the first row there is the index of each word in vocab minus one (The index starts at 0), in the second row is always one and the number of the appearances of the word is indicated by the number of columns belonging to this word. This structure is needed by lda.collapsed.gibbs.sampler.

For the example corpus first a new wordlist must be generated based on the filtered corpus.

```
wordtableFiltered <- makeWordlist(corpusFiltered$text, method = "radix")
```

```
## number of articles: 437
## find out vocabularies...
## done:
```
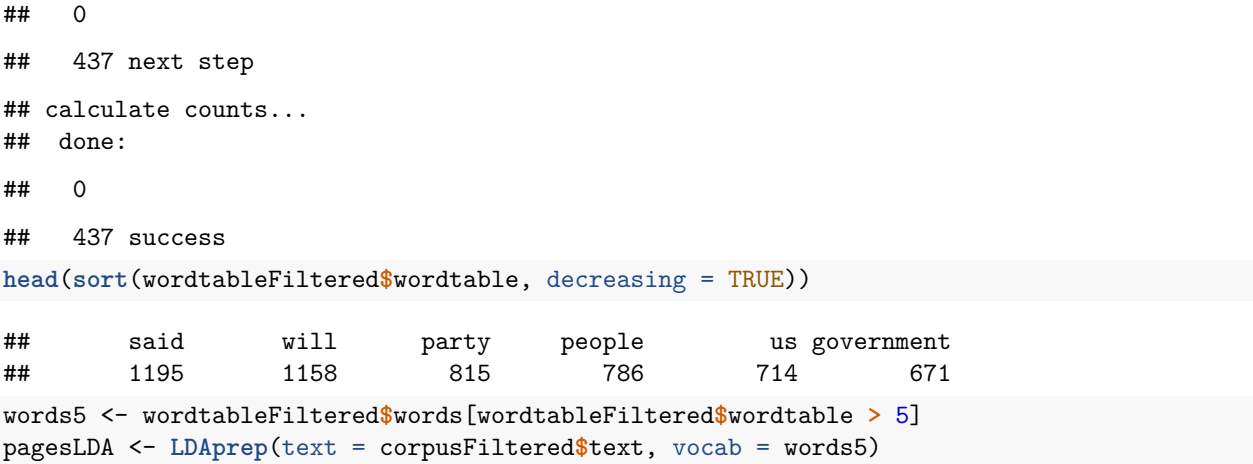

After receiving the words which appear at least six times in the whole filtered corpus, the function LDAprep is applied to the example corpus with vocab = words5. The object pagesLDA will be committed to the function which performs a latent Dirichlet allocation.

### <span id="page-14-0"></span>**5.2 Performing LDA - LDAgen**

The function that has to be applied first to the corpus prepared by LDAprep is LDAgen. The function offers the options K (integer, default:  $K = 100L$ ) to set the number of topics, vocab (character vector) for specifying the words which are considered in the preparation of the corpus and several more e.g. number of iterations for the burnin (default: burnin = 70) and the number of iterations for the Gibbs sampler (default: num.iterations = 200). The result is saved in a R workspace, the first part of the results name can be specified by setting the option folder (default: folder = file.path(tempdir(),"lda-result")). If you want to save your data permanent, you have to change the path in an non temporary one.

In the concrete example corpus the manipulated corpus pagesLDA is used for documents, the topic number is set to  $K = 10$  and for reproducibility a seed is set to seed  $= 123$ . The filename consists of the folder argument followed by the options of K, num.iterations, burnin and the seed of the LDA. The hyperparameter alpha and eta are set to 1*/K* by default.

```
result <- LDAgen(documents = pagesLDA, K = 10L, vocab = words5, seed = 123)
load(file.path(tempdir(),"lda-result-k10i200b70s123alpha0.1eta0.1.RData"))
```
For validation of the LDA result and further analysis, the result is loaded back to the workspace.

### <span id="page-14-1"></span>**5.3 Validation of LDA Results - intruderWords, intruderTopics**

For validation of LDA results there are two functions in the package. intruderWords and intruderTopics are extended version of the method Chang et al. (2009) present in their paper "Reading Tea Leaves: How Humans Interpret Topic Models". These functions expect user input, the user works like a document labeler. The LDA result is committed by setting beta = result\$topics. From the function intruderWords the labeler gets a set of words. The number of words can be set by numOutwords (default: 5). This set represents one topic. It includes a number of intruders (default:  $numIntruder = 1$ ), which can also be zero. In general, if the user identifies the intruder(s) correctly this is an identifier for a good topic allocation. You can set options numTopwords (default: 30) to control how many top words of each topic are considered for this validation. In addition it is possible to enable or disable the possibility for the user to mark nonsense topics. By default this option is enabled (noTopic = TRUE). The true intruder can be printed to the console after each step with printSolution = TRUE (default: FALSE).

The LDA result of the example corpus is checked by intruderWords with the number of intruders being either 0 or 1.

```
set.seed(155)
intWords <- intruderWords(beta = result$topics, numIntruder = 0:1)
## counter 1
## 1 parliament
## 2 obama
## 3 bush
## 4 presidential
## 5 mccain
```
As an illustration the first set is shown. The word *parliament* does not fit into the set with the words *obama*, *bush*, *presidential* and *mccain*. Therefore the user would type 1 and press enter. If the user wants to mark nonsense topics he would type an x (in the summary the number of meaningful topics is shown) and 0 if he thinks there is no intruder word. Actually *will* is the true intruder in the set above. As an example user input c(1, 2, 5, 1, 4, 0, 0, 5, 1, 2) is considered.

**print**(intWords)

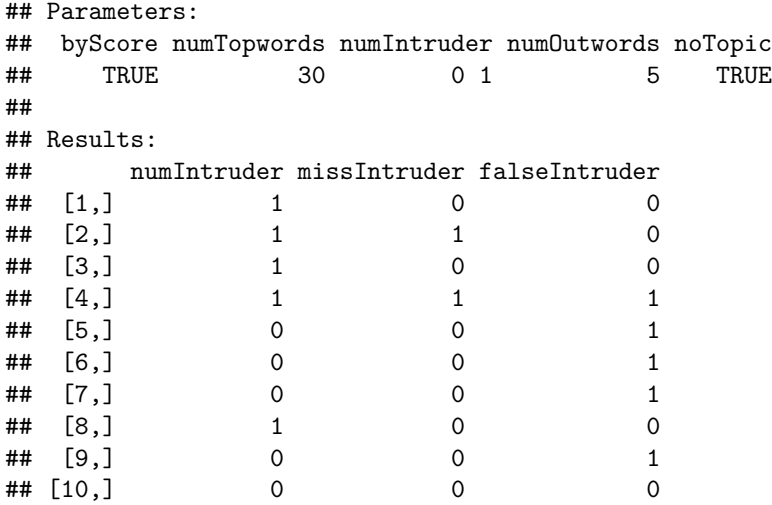

By printing the object intruderWords generated by to the console, you get information about options for the validation strategy and a results matrix with ten rows an three columns. The rows indicate the different sets of potential intruders. For each set the matrix contains information how many intruders are in the specific set, how many intruders were missed by the user and how many false intruders were named. Of course the columns missIntr und falseIntr match if numIntruder is a scalar and the user names exactly this number of potential intruders for each set.

**summary**(intWords)

```
## 0 not interpretable topics
## 0 not evaluated topics
##
## Parameters:
## byScore numTopwords numIntruder numOutwords noTopic
## TRUE 30 0 1 5 TRUE
## 10 out of 10 meaningful topics (100 %)
## 4 correct Topics (40 %)
##
## Table of Intruders:
## 0 1
## 5 5
```

```
##
## Mean number of missed Intruders: 0.2
## Table of missed Intruders:
## 0 1
## 8 2
##
## Mean number of false Intruders: 0.5
## Table of false Intruders:
## 0 1
## 5 5
```
Applying summary to an object of type intruderWords will result in an ouput of some measures concerning the validation. Each function call contains ten sets. You are able to continue labelling by calling intruderWords with oldResult = intWords if your set was not finished.

```
intWords <- intruderWords(oldResult = intWords)
```
Analogously to intruderWords you can use intruderTopics for validation the other way around. This function is used for validation of topics associated to a specific document instead of validation of words associated to one topic. Therefore the document is displayed in another window and a sample of topics represented by the ten top.topic.words - is shown in the console. You should commit in text the text component of the original untokenized corpus before manipulation by cleanTexts, so that the document is readable. The user then names the intruder $(s)$ . There are options for different numbers of topics and intruders as in intruderWords as well. The parameter theta should be set to result\$document\_expects where result is the LDA result. An example call is given below.

```
intruderTopics(text = corpus$text, id = ldaID,
  beta = result$topics, theta = result$document_sums)
```
### <span id="page-16-0"></span>**5.4 Clustering of Topics - clusterTopics, mergeLDA**

For analysing topic similarities it is useful to cluster the topics. The function clusterTopics implements this. The main argument is topics and should be set to the topics element of the result object. You could specify file, width and height (both integers) to write the resulting plot to a pdf. Other options are topicnames for labelling the topics in the plot and method (default: "average"), which determines the way the topics are clustered. The method statement is used for applying the distance matrix to the function hclust. The distance matrix is computed based on the Hellinger distance and is returned in a list together with the value of the hclust call as invisible by clusterTopics.

```
clustRes <- clusterTopics(ldaresult = result, xlab = "Topic", ylab = "Distance")
```
## **Cluster Dendrogram**

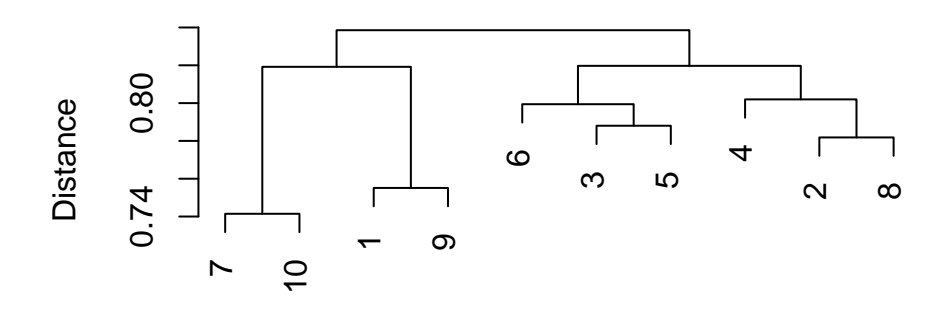

hclust (\*, "average") Topic

#### **names**(clustRes)

#### ## [1] "dist" "cluster"

The same plot as above can be recreated by calling plot(clustRes\$cluster). In the plot you can see the similarities concerning the hellinger distance of the topics. For example the plot hints at a similarity between topic 6, 3 and 5 which all contain economic terms with topic 6 focussing more on economic policy and topic 5 concentrating on international politics and trade. Topic 2 and 8 both include words on national politics with topic 2 mentioning Australia, Ireland and the UK and topic 8 concentrating on U.S. politics. Topic 4 on war and conflict is close to topics 2 and 8.

It is possible to merge different results of LDAs by calling mergeLDA(list(result1, result2, ..., resultN)). The function mergeLDA binds the topics elements of the results by row and only considers words which appear in all results. As result you receive the topics matrix including all topics from the results.

### <span id="page-17-0"></span>**5.5 Visualisation of Topics over Time - plotTopic**

As extension of the highly flexible functions plotScot and plotFreq the package tosca offers another plotting function of the same type. The function plotTopic does something very similar to these two functions. It plots the counts or proportion of words allocated to different topics of a LDA result over time. The result object is committed in ldaresult, and the corresponding IDs of documents as a character vector in ldaid. In object the function expects a strictly tokenized textmeta object. You could set select for selecting topics by an integer vector. By default all topics are selected. Analoguously to wnames in plotFreq it is possible to set topic names with tnames. By default the index and the most representative word (top.topic.words) per topic are chosen as names. For further individualisation the function offers mostly the same options as plotScot and plotFreq.

Often it is useful to choose curves = "smooth" if you do not select topics, because there is a massive fluctuation of exact curves. However, it is important to have a look at the exact curves, because the smoothed curves are someway manipulated by the statement smooth, so the user is tempted to optimise the smoothing parameter for getting the curves he or she wants.

```
plotTopic(object = corpusFiltered, ldaresult = result, ldaID = ldaID,
  rel = TRUE, curves = "smooth", smooth = 0.1, legend = "none", ylim = c(0, 0.7))
```
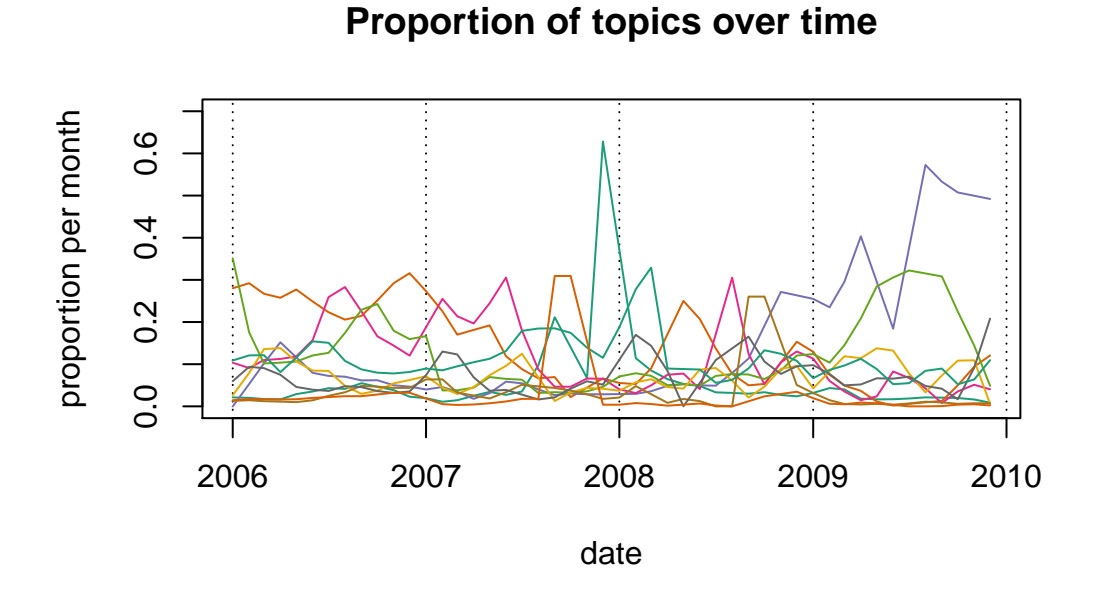

There is no difference of handing over an inflated corpus with documents which were not used for LDA. But the corpus must contain all documents of the LDA.

**plotTopic**(object = corpusClean, ldaresult = result, ldaID = ldaID,  $select = c(3:4, 6, 8)$ ,  $rel = TRUE$ , curves = "both", smooth =  $0.1$ , legend = "topleft")

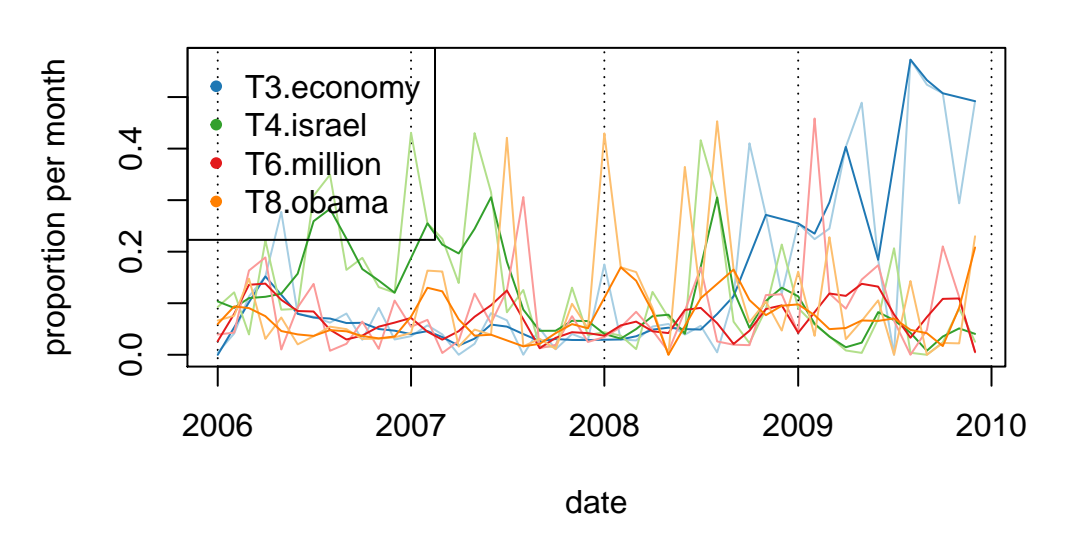

## **Proportion of topics over time**

### <span id="page-18-0"></span>**5.6 Visualisation of Topic Share over Time - plotArea**

The function plotArea offers possibilities to create so called area visualisation of topics over time. It requires the arguments ldaresult, ldaid and meta as introduced before. There are options select, tnames, unit and others. Additionally you can set threshold to a numeric value between 0 and 1, as a limit that a topics proportion has to surpass at least once to be plotted.

Because this seems to be interesting topics *T3.economy* (blue curve), *T6.economic policy* (green) and *T8.US politics* (red) are plotted in a sediment plot. The chosen unit is "bimonth" (default is "quarter").

```
plotArea(ldaresult = result, ldaID = ldaID, meta = corpusFiltered$meta,
  select = c(3, 6, 8), unit = "bimonth", sort = FALSE)
```
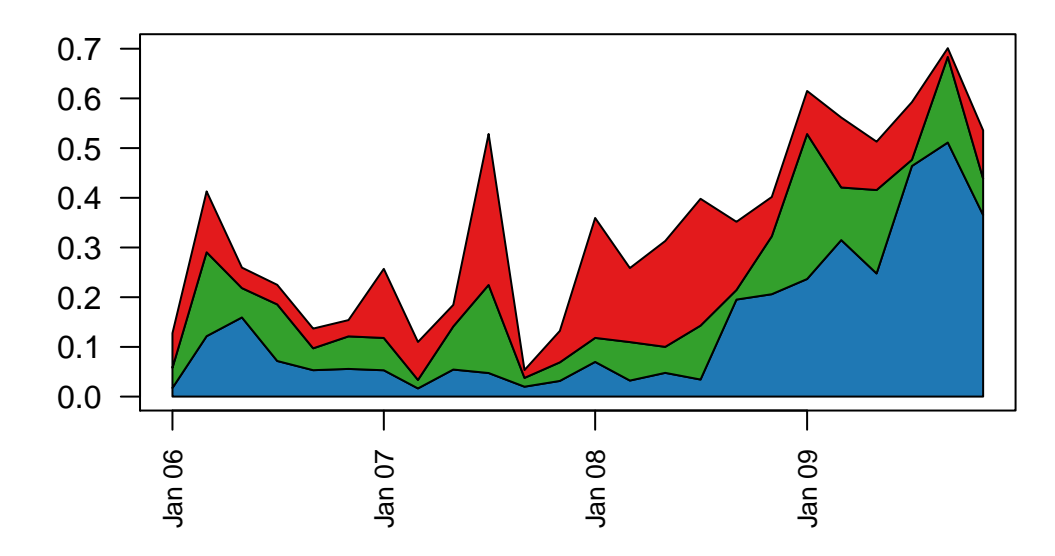

Examplary interpretation: The topic *T3.economy* increases over time, especially after the bank Lehman Brothers declared bankruptcy in September 2008, the starting point of the global financial crisis. *T8.US politics* is considerably larger during the 2008 presidential election campaign.

### <span id="page-19-0"></span>**5.7 Visualisation of Words in Topic over Time - plotTopicWord, plotWordpt**

Another visualisation of topics over time is given by plotTopicword. It displays the counts or proportions of given topic-word combinations. If rel = TRUE the baseline for normalisation are the words counts, not the counts of topics. Arguments which have to specified are object (corpus, textmeta object), docs (corpus manipulated by LDAprep, the input for LDAgen) and the ldaresult with its ldaid (IDs of documents in docs or ldaresult respectively). The function asks for docs for complexity reasons. This object was created by LDAprep anyway. The options wordlist and select are known from other plot functions and offer a lot of different topic word combinations which should be plotted by plotTopicword.

In the example corpus the proportion of the word *economy* in the topics one, three and seven is explored. The top.topic.words of the three chosen topics are *economy* (T3.economy, lightgreen curve), *million* (T6.economic policy, orange) and *obama* (T8.US politics, purple).

```
plotTopicWord(object = corpusFiltered, docs = pagesLDA, ldaresult = result, ldaID = ldaID,
  wordlist = "economy", select = c(3, 6, 8), rel = TRUE, legend = "topleft")
```
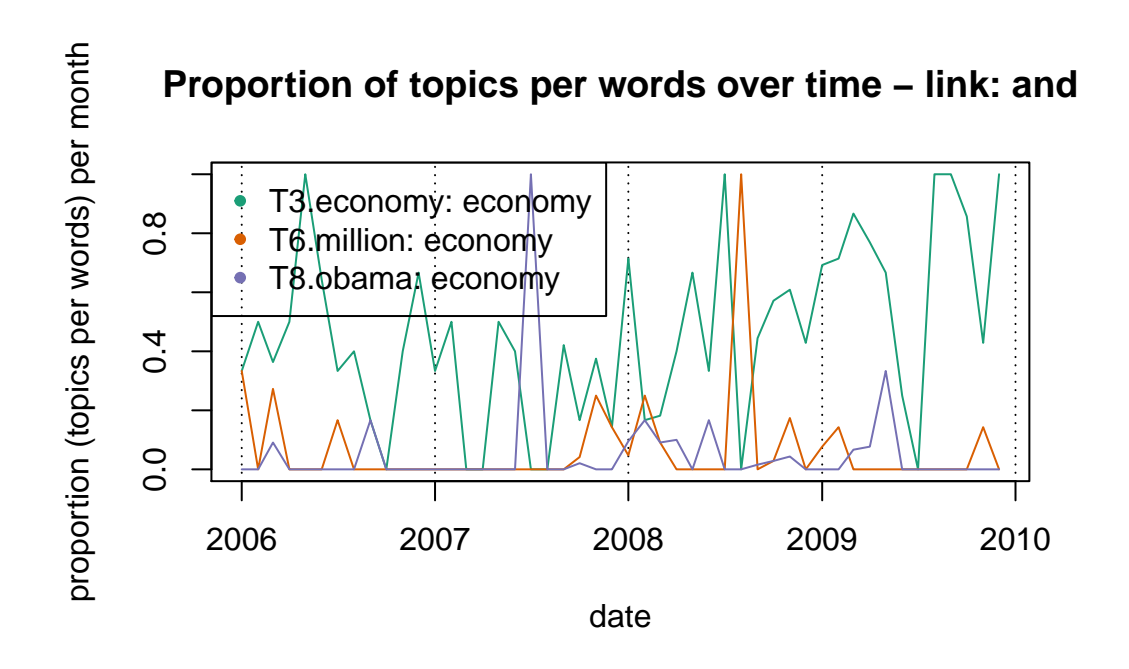

The graphic shows that the word *economy* is associated to the topic *T3.economy, lightgreen curve* more often than with *T6.economic policy, orange curve* and *T8.US politics, purple curve*.

For interpretation it is important to keep in mind the baseline, the word counts of *economy*. To display this the sums of all topic-word proportions are calculated and are expected to be one for all dates which appear at least once, otherwise zero.

```
tab <- plotTopicWord(corpusFiltered, pagesLDA, result, ldaID, "economy", rel = TRUE)
all(round(rowSums(tab[, -1]), 10) %in% c(1, 0))
```
## [1] TRUE

This is confirmed by the call above. For some analysis maybe it could be interesting to take the other possible baseline, the topic counts, into account. For such tasks there is an additional function called plotWordpt.

The function plotWordpt works analogously like its pendant plotTopicWord, but with baseline topic sums instead of word sums. The difference between the functions plotWordpt and plotTopicWord is that plotWordpt considers topic peaks. You will get the relative counts of the selected word(s) in the selected topic(s). All curves sum up to one if you choose any topic and the whole vocabulary list as wordlist.

```
plotWordpt(object = corpusFiltered, docs = pagesLDA, ldaresult = result, ldaID = ldaID,
  wordlist = "economy", select = c(3, 6, 8), rel = TRUE)
```
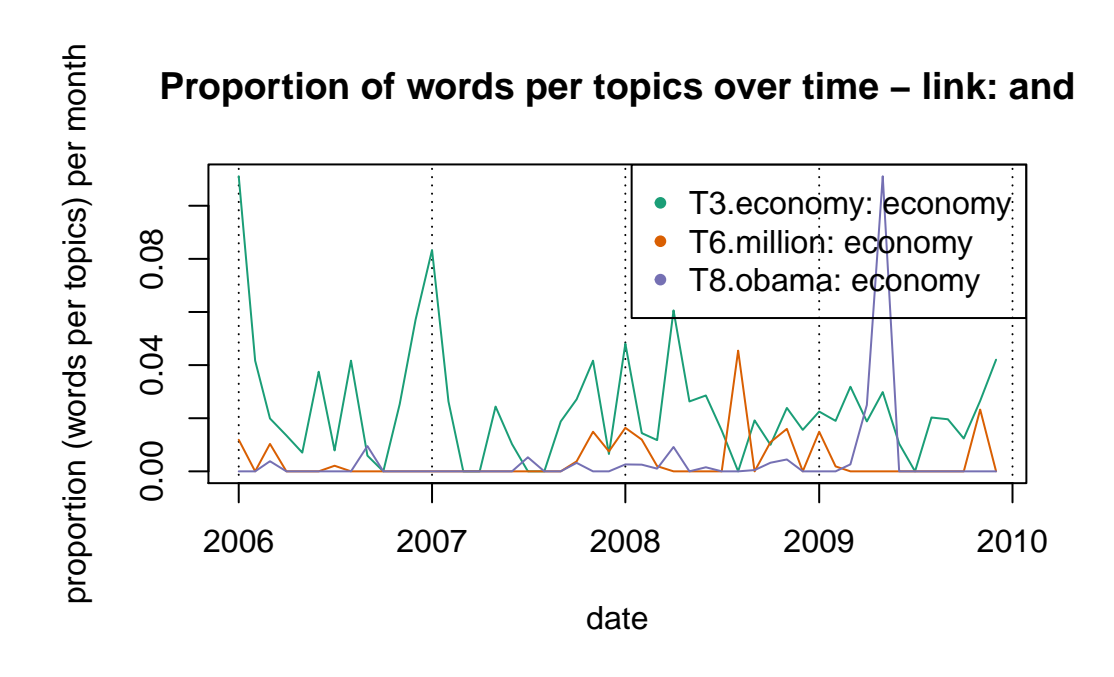

### <span id="page-21-0"></span>**5.8 Visualisation of Words in Articles allocated to Topics - plotWordSub**

To identify words which are used frequently in articles allocated to a topic one can use the function plotWordSub. The first problem is allocation of topics. Therefore you set an absolute or relative limit how often words of a given article are allocated to one topic. Additionally you have to specify whether one article is allocated exactly once, maximally once or multiple times depending on the limit argument. The default is limit = 10 and alloc = "multi", so an article is allocated to a topic if it contains at least 11 words which are allocated to the given topic. Multiple or no allocations are possible. After allocating the articles to the topics the function creates subcorpora using filterWord. To control the filter you have to set the search argument. The counts of the subcorpora (normalized to their whole corpora) are plotted. There are many options to personalize your plot like in the other plot functions.

```
searcheco <- data.frame(pattern = "economy", word = TRUE, count = 3)
plotWordSub(object = corpusFiltered, ldaresult = result, ldaID = ldaID, limit = 1/3,
  select = c(3, 6, 8), search = searcheco, unit = "quarter", legend = "topright")
```
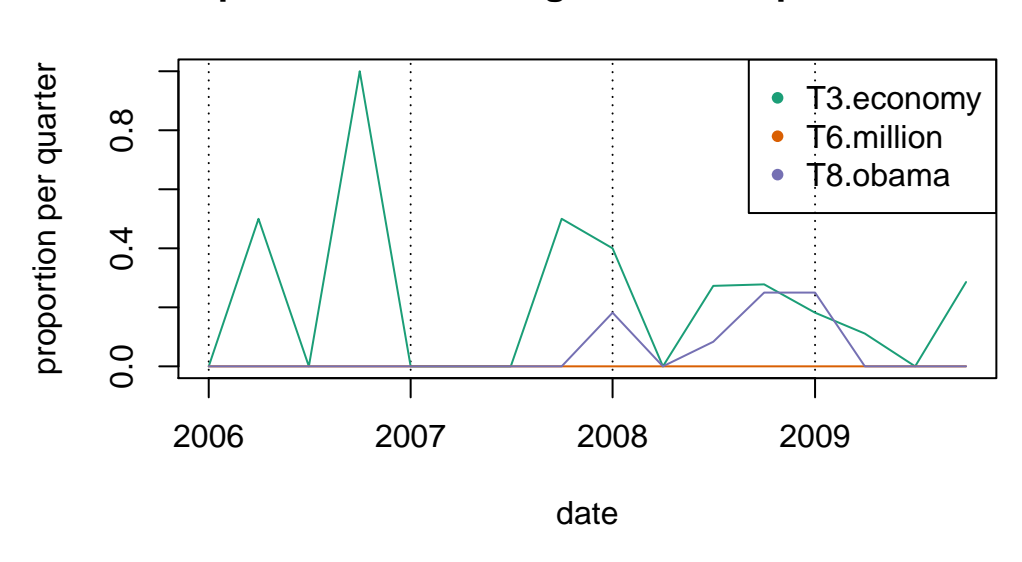

## **Proportion of texts in given subcorpus over time**

The plot shows subcorpora generated by the search argument above, which means articles must contain the word *economy* at least three times. The corpora from which these subcorpora are generated have to contain one third of words which are allocated to the corresponding topic ( $\text{limit} = 1/3$ ).

### <span id="page-22-0"></span>**5.9 Heatmap of Topics over Time including Clustering - plotHeat**

The use case for plotHeat is given by searching for explicit peaks of coverage of some topics. Therefore the resulting heatmap shows the deviation of the proportion of a given topic at this current time from its mean proportion. In addition a dendrogramm is plotted on the left side of the heatmap showing similarities of topics. The clustering is performed with hclust on the dissimilarities computed by dist.

By default the proportions are calculated on the article lengths, but it is possible to force calculation on only the LDA vocabulary by setting object to a textmeta object only including meta information. Otherwise a strictly tokenized textmeta object is required. The parameters ldaresult and ldaID expect a LDA result and according IDs like in functions mentioned before. Options tnames (topic label), file (if you want to save the plot in a pdf) and unit (default: round dates to "year") are given as well. Additionally it is possible to specify whether the deviations should be normalised to take different topic sizes into account (default: norm = FALSE). You can change the intervals of labeling on the x-axis by setting date breaks. By default (date breaks = 1) every label is drawn. If you choose date breaks = 5 every fifth label will be drawn.

The increase of the topic *T3.economy* after September 2008 was mentioned before. This should be visible in the following heatmap as well. As compromise between clarity and interpretability unit = "quarter" is chosen.

**plotHeat**(object = corpusFiltered, ldaresult = result, ldaID = ldaID, unit = "quarter")

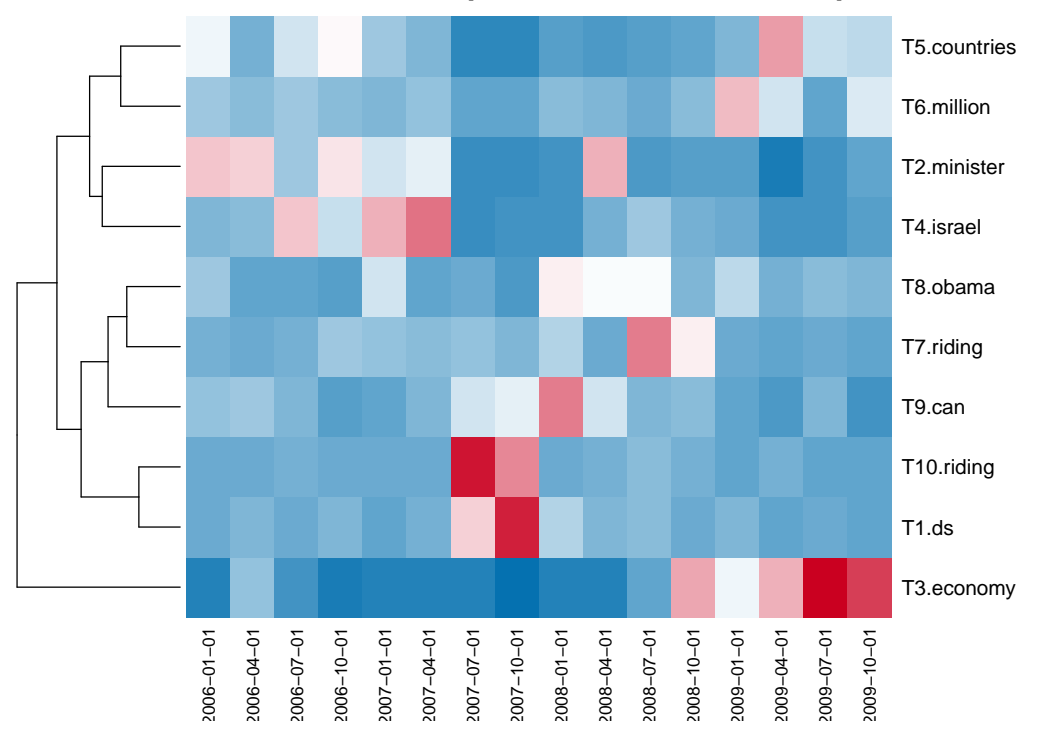

**Absolute Deviation of Topic Shares from Mean Topic Share**

In this figure, as expected the *T3.economy* topic increase is clearly identifiable. The according rectangles are colored more and more red, starting from the first quarter of 2009. Almost all other quarters of years concerning this topic are colored lightblue. Other remarkable quarters are for example the third and fourth quarter of 2007, where the topic *T10.Canadian politics* and topic *T1.stopwords* have noticeable peaks. The dendrogramm shows that the topics are not very similar to another concerning the absolute deviations of topic proportion from the mean topic proportion per quarter. This supports the findings of clustering the topics with clusterTopics.

### <span id="page-23-0"></span>**5.10 Individual Cases Contemplation - topTexts, topicsInText**

Sometimes it is useful to look at individual cases. Especially the documents with the highest counts or proportion of words belonging to one topic are of interest. These documents can be extracted by topTexts. By default (rel = TRUE) the proportion is considered. The function requires a ldaresult and the according object ldaid. It offers options select, limit and minlength, which control how much articles per topic (default: all topics) are returned (default: limit = 20) and articles of which minimum length (default: minlength = 30) are taken into account. The output value is a matrix of the corresponding IDs.

In the example the top four pages from the topics *T8.US politics*, *T3.economy* and *T6.economic policy* are requested.

 $topID \leq -topTexts$ (ldaresult = result, ldaID = ldaID, select =  $c(8, 3, 6)$ , limit = 4) **dim**(topID)

### ## [1] 4 3

Obviously the corresponding matrix has four rows and three columns.

After identifying the top pages it is possible to have a closer look at these articles. Therefore the mentioned function showTexts can be used. The returned value is a list with three entries with data.frames of four rows - the different pages - and four columns each - *id*, *title*, *date* and *text*. For displaying, the fourth column of each data.frame containing the pages content itself is removed.

```
topArt <- showTexts(corpusFiltered, id = topID)
lapply(topArt, function(x) x[, 1:3])
## $T8.obama
## id date
## 1 ID112390 2008-09-01
## 2 ID114588 2008-10-09
## 3 ID110264 2008-07-26
## 4 ID111956 2008-08-26
## title
## 1 US presidential candidate Barack Obama's lead increases after Democratic National Convention
## 2 US presidential candidate Barack Obama has 50% support
## 3 US presidential candidate Barack Obama's lead in the polls increases
## 4 US presidential race tied as the Democratic National Convention starts
##
## $T3.economy
## id date
## 1 ID114565 2008-10-06
## 2 ID114904 2008-10-10
## 3 ID116834 2008-11-18
## 4 ID114652 2008-10-08
## title
## 1 Worldwide markets fall precipitously
## 2 Dow Jones recovers hundreds of points, before losing them in minutes
## 3 Japan enters recession
## 4 Central banks worldwide cut interest rates
##
## $T6.million
## id date
## 1 ID31572 2006-01-21
## 2 ID120600 2009-02-06
## 3 ID35082 2006-03-06
## 4 ID69070 2007-05-16
## title
## 1 Portugal to produce new Volkswagen model in 2008
## 2 Denny's Super Bowl free 'Grand Slam Breakfast' brings 2 million diners
## 3 ATT to buy BellSouth for $67 billion
## 4 Thomson Corporation and Reuters agree to merge
```
At last the function topicsInText offers the possibilty to analyse a single document's topic allocations. The function creates a HTML document with its words colored depending on the topic allocations of each word. It requires arguments ldaresult and ldaID as usual. The corresponding LDAprep object should be committed in text, and the vocabulary set as character vector in words. You will set id to the documents ID you are interested in. It is possible to show the original text by setting originalText to the corresponding uncleaned text component of your textmeta object. There are some more options - e.g. wordOrder - for modifying the output individually.

The article *Central banks worldwide cut interest rates* with ID *ID114652* from the top article list of topic *T3.economy* is analysed with the function topicsInText in more detail.

```
topicsInText(text = pagesLDA, ldaresult = result, ldaID = ldaID,
 id = topArt$T3.economy[4,1], vocab = words5, originaltext = corpus$text, wordOrder = "")
```
### Document: ID114652

Topic 3:economy loss financial budget economic rate billion increase crisis percent unemployment markets px index growth bank recession sp reserve us Topic 5:countries nuclear trade us climate international global india energy china said currency economic will oil emissions agreement economy nations gas

Economy and business In an effort to reduce the effect of the ongoing financial crisis, six central banks worldwide have reduced their interest rates by 0.5% in an unexpected move which took place today. The banks involved in the deal are the Bank of Canada, the Bank of England, the European Central Bank, the Federal Reserve, Sveriges Riksbank, and the Swiss National Bank. Throughout the current financial crisis, central banks have engaged in continuous close consultation and have cooperated in unprecedented joint actions such as the provision of liquidity to reduce strains in financial markets, said the banks in a joint statement. Inflationary pressures have started to moderate in a number of countries, partly reflecting a marked decline in energy and other commodity prices. Inflation expectations are diminishing and remain anchored to price stability. The recent intensification of the financial crisis has augmented the downside risks to growth and thus has diminished further the upside risks to price stability. Some easing of global monetary conditions is therefore warranted. Accordingly, the Bank of Canada, the Bank of England, the European Central Bank, the Federal Reserve, Sveriges Riksbank, and the Swiss National Bank are today announcing reductions in policy interest rates. The Bank of Japan expresses its strong support of these policy actions. Japan expressed support for the move, although it did not cut its own interest rate by 0.5% as that would mean bringing its interest rate down to 0% from 0.5%. The US interest rate was lowered to 1.5% as part of the move, while the UK rate was lowered to 4.5%. The Europe an rate was lowered to 3.75%. The new rate of the Swiss National Bank is 2.5%, while Sveriges Riksbank, the Swedish central bank, lowered its rate to 4.25%. == Stock market data=== } | countries = {countries } | FTSE 100 = 4.366,69 | FTSE 100-tl = loss | FTSE 100-c = 238,53 | FTSE 100-p = 5,18 | DAX = 5.013,62 | DAX-tl = loss | DAX-c = 313,01 | DAX-p = 5,88 | CAC 40 = 3.496,89 | CAC 40-tl = loss | CAC 40-c = 235,33 | CAC 40-p = 6,31 | SMI = 6.073,45 | SMI-tl = loss | SMI-c = 354,31 | SMI-p = 5,51 | AEX = 285,66 | AEX-tl = loss | AEX-c = 23,78 | AEX-p = 7,68 | BEL20 = 2.323,95 | BEL20-tl = loss | BEL20-c = 184,74 | BEL20-p = 7,36 | MIBTel = 16.793,00 | MIBTel-tl = loss | MIBTel-c = 1,019,00 | MIBTel-p = 5,72 | IBEX 35 = 10.297,60 | IBEX 35-tl = loss | IBEX 35-c = 564,40 | IBEX 35-p = 5,20 | DJIA = 9.487,01 | DJIA-tl = profit | DJIA-c = 39,90 | DJIA-p = 0,42 | Nasdaq = 1.774,11 | Nasdaq-tl = profit | Nasdaq-c = 19,23 | Nasdaq-p = 1.10 | SP 500 = 1.004,90 | SP 500-tl = profit | SP 500-c = 8,67 | SP 500-p  $= 0.87$  | Merval = 1.346,190 | Merval-tl = loss | Merval-c = 38.410 | Merval-p = 2,77 | Bovespa = 39.995,34 | Bovespa-tl = loss | Bovespa-c = 144.51 | Bovespa-p  $= 0.36$  | SP TSX  $= 9.713,06$  | SP TSX-tl  $=$  loss | SP TSX-c  $= 116,49$  | SP TSX-p  $= 1.19$  | IPC  $= 20.978,30$  | IPC-tl  $=$  profit | IPC-c  $= 93,55$  | IPC-p  $= 0.45$  | All Ordinaries = 4.369,80 | All Ordinaries-tl= loss | All Ordinaries-c = 228,10 | All Ordinaries-p = 4,96 | Nikkei = 9.203,32 | Nikkei-tl = loss | Nikkei-c = 952,58 | Nikkei-p = 9,38 | Hang Seng = 15.431,70 | Hang Seng-tl = loss | Hang Seng-c = 1,372,03 | Hang Seng-p = 8,17 | SSE Composite = 2.092,22 | SSE Composite-tl  $=$  loss | SSE Composite-c = 65,61 | SSE Composite-p = 3,04 }}

In the part of the HTML output above at first the different topics in the order of its absolute appearences in the given document are displayed. The topics are represented by its 20 top.topic.words each and are colored each in its own color. Words which were deleted by cleaning the corpus are colored black. This way you are able to check plausibility of individual documents, so topicsInText can also be seen as individual case validation.

# <span id="page-25-0"></span>**6 Example pipeline**

In this section we summarize the presented functions to a standard pipelines for datasets.

```
library(tosca)
## load data
data(politics)
data(economy)
corpus <- mergeTextmeta(list(politics, economy))
## Remove XML-tags and HTML-entities in title and text
corpus$text <- removeXML(corpus$text)
corpus$text <- removeHTML(corpus$text, dec=FALSE, hex=FALSE, entity=FALSE)
corpus$meta$title <- removeXML(corpus$meta$title)
corpus$meta$title <- removeHTML(corpus$meta$title, dec=FALSE, hex=FALSE, entity=FALSE)
##looking for duplicates and first summaries
corpus <- deleteAndRenameDuplicates(corpus)
dups <- duplist(corpus)
plotScot(corpus, id = dups$notDuplicatedTexts, rel = TRUE)
print(corpus)
summary(corpus)
plotScot(corpus, curves = "both")
## corpus preprocessing / wordlists
```

```
corpusClean <- cleanTexts(object = corpus)
wordtable <- makeWordlist(corpusClean$text)
corpusDate <- filterDate(corpusClean, s.date = "2006-01-01", e.date = "2009-12-31")
searchterm <- list(
  data.frame(pattern = "economy", word = FALSE, count = 1),
  data.frame(pattern = c("world", "economy"), word = FALSE, count = 1),
  data.frame(pattern = "politics", word = FALSE, count = 1))
corpusFiltered <- filterWord(corpusDate, search = searchterm)
## prepare for LDA
wordtableFiltered <- makeWordlist(corpusFiltered$text, method = "radix")
words5 <- wordtableFiltered$words[wordtableFiltered$wordtable > 5]
pagesLDA <- LDAprep(text = corpusFiltered$text, vocab = words5)
LDAresult <- LDAgen(documents = pagesLDA, K = 10L, vocab = words5)
```
After generating the lda model further analysis depends on the specific aims of the project.

# <span id="page-26-0"></span>**7 Conclusion**

Our package tosca is an addition to the existing textmining packages on CRAN. It contains functions for a typical pipeline used for content analysis and uses the implementation of standard preprocessing of existing packages. Additionaly tosca provides functionality for visual exploration of corpora and topics resulting from the latent Dirichlet allocation. tosca focusses on analysis over time, so it needs texts with a date as meta data. The actual version of the package offers an implementation of intruder topics and intruder words (Chang et al., 2009). For future versions a framework for effective sampling in (sub-) corpora is under preparation. There are plans for a better connection to the frameworks of the tm and the quanteda package.